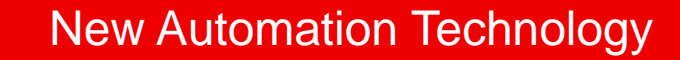

## **TwinCAT 3 C/C++**

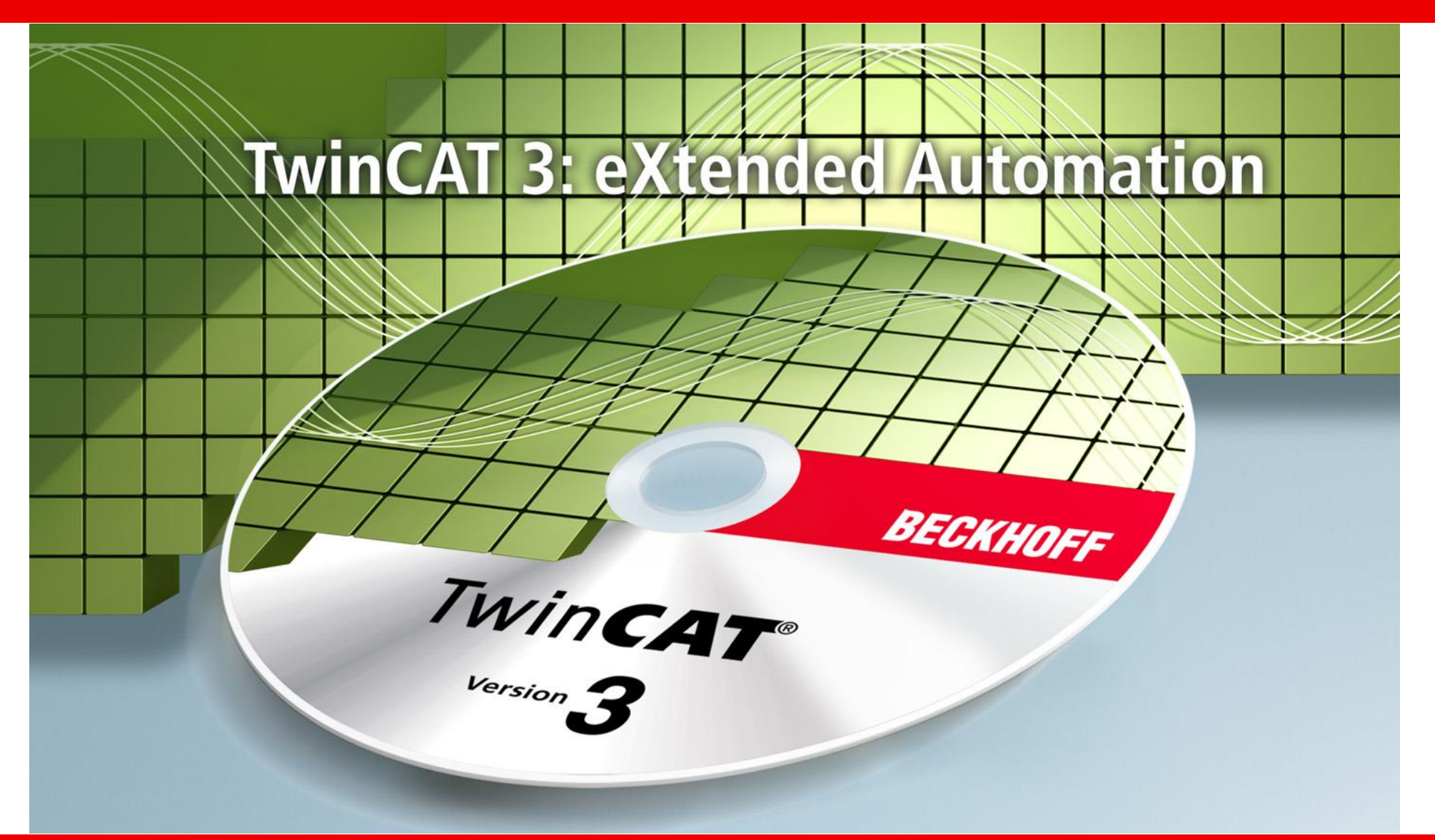

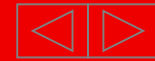

# **TwinCAT 3 概览**

#### - **Engineering**

- **集成到Visual Studio中**
- **支持不同编程语言 IEC61131-3 / C++ / Matlab & Simulink**
- **模块化概念: 模块可以用不同语言实现**
- **Run time**
	- **二进制模块无需编译就可以任意组合使用**
	- **支持多核**
	- **TC3模块在runtime中可以互相映射**

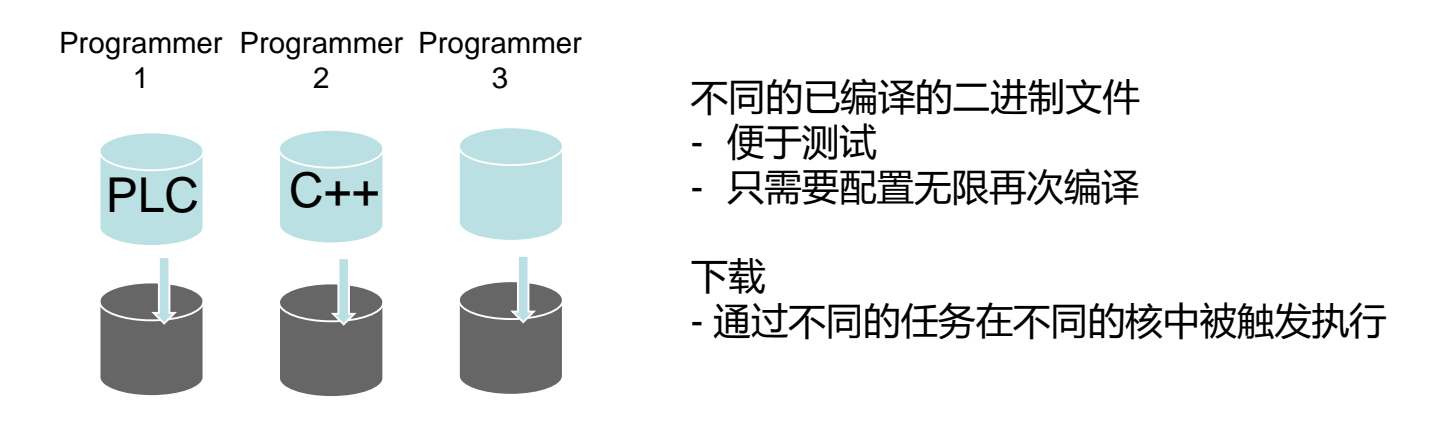

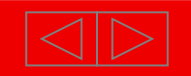

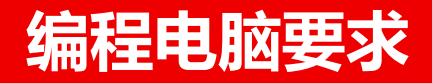

- 编程电脑要求
	- Windows XP 或 Windows 7 / 8 x86 和 x64 平台都支持

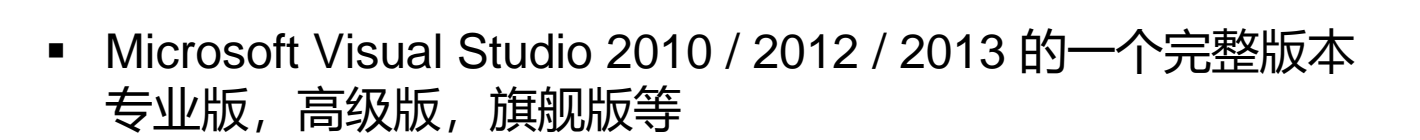

Beckhoff 只是 Visual Studio 合作伙伴 – 但不是VS的代理商

- **Microsoft Windows Driver Kit (WDK) v7.1.0** 可以从网上下载 (大约700MB) 具体可以看TC3的帮助文档系统
- TwinCAT 3 XAE Engineering (500MB 安装包) 基本工程界面是免费的

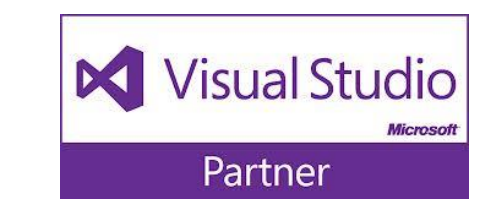

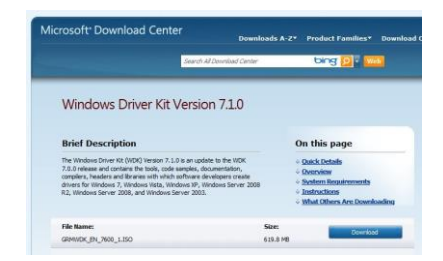

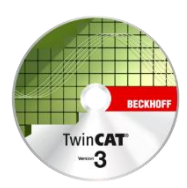

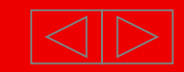

# **可交付产品: 工程界面**

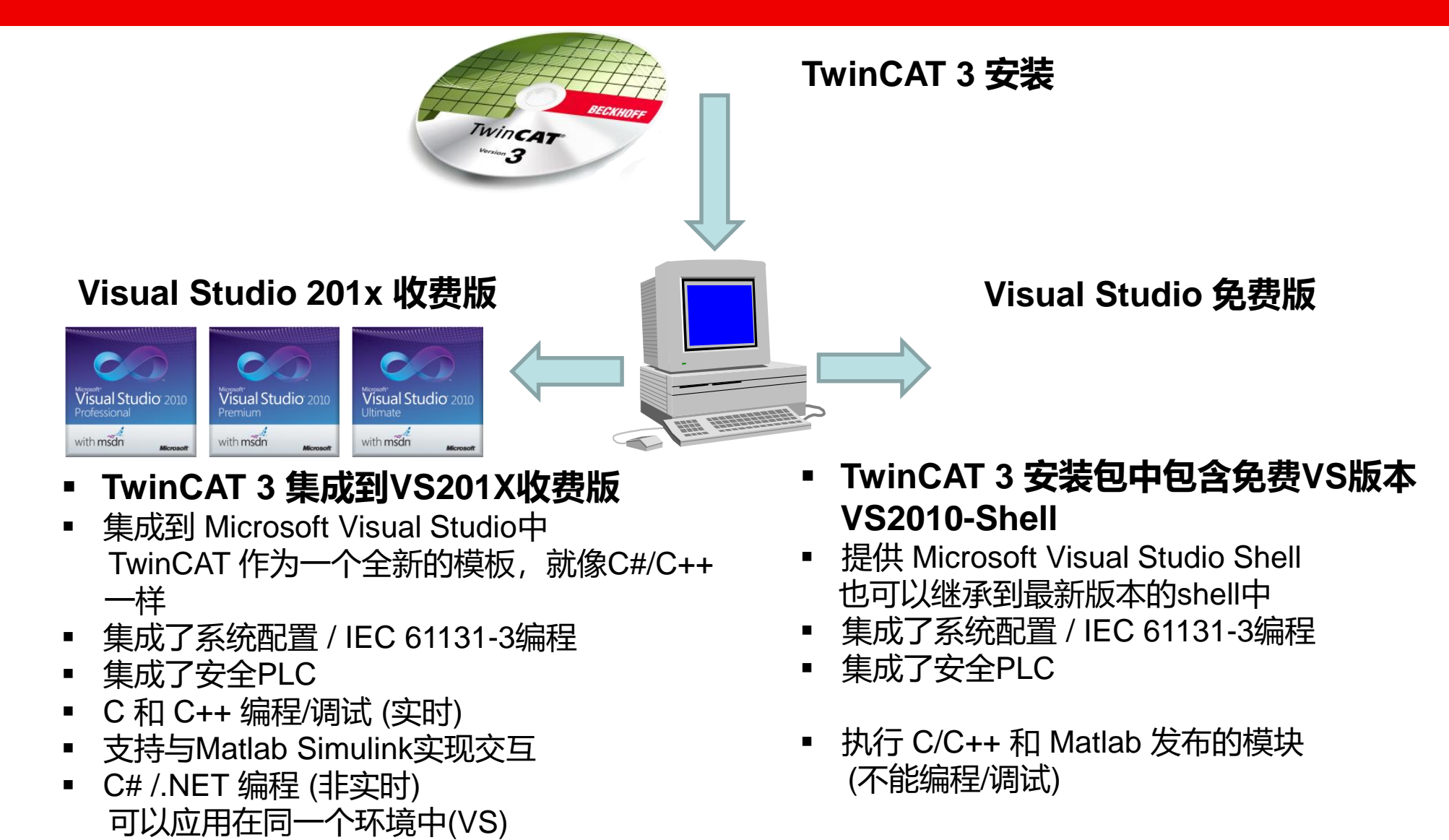

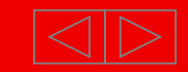

# **扩展自动化工程(XAE)**

#### **TwinCAT 3**

- 可供PLC 和 C/C++ 程序员使用
- 组态,配置 和 诊断
- 模块生成 (C/C++ 或 Matlab/Simulink)
- 对PLC, C/C++, Matlab/Simulink进行调试

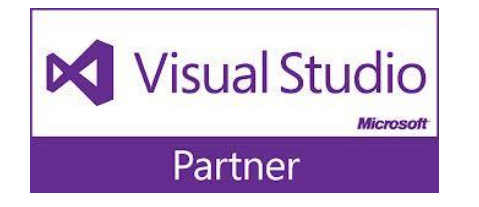

 $\mathord{\ltimes}$ 

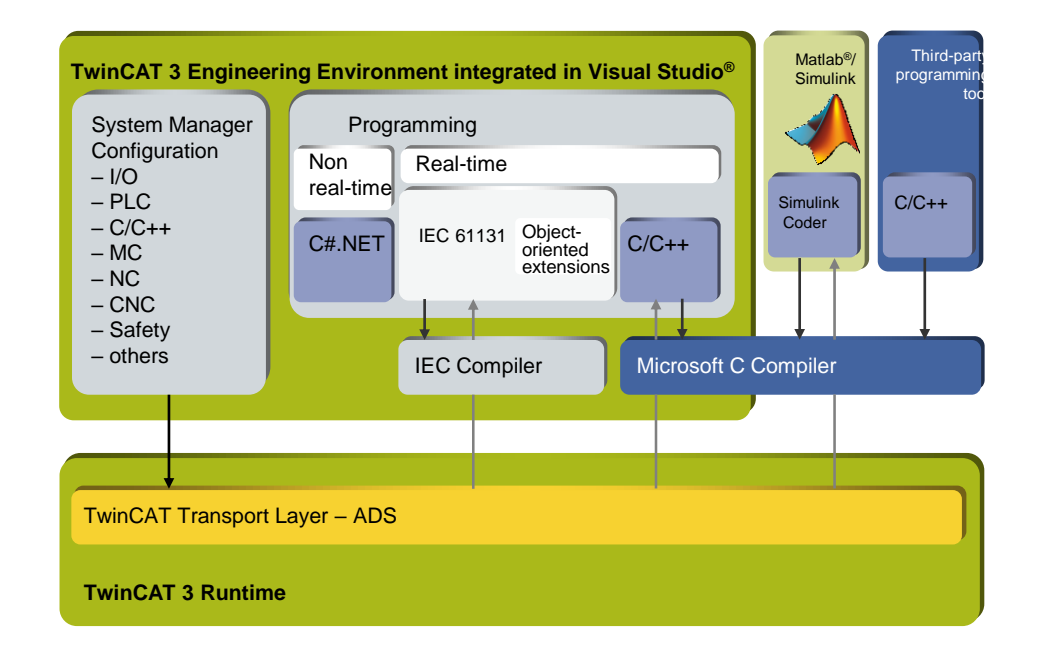

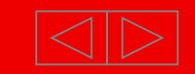

# **Runtime PC的要求: C++**

- 在**Run-Time 设备上的要求**
	- TwinCAT 3 XAR Runtime (安装包 100MB)
	- Windows XP, Windows 7/8, Windows Embedded Standard 注意: WindowsCE 只支持PLC的执行 – 不支持 C++ RT)
	- 不需要 Microsoft Visual Studio 和 Microsoft Windows Driver Kit required (!) 调试 和 监控 C++代码可以通过远程编程PC上完成
	- 许可证 C++ runtime 许可证可以反复用7天试用版

商业版C++ runtime许可证包括以下几种: TC 1300‐00xx : TwinCAT 3 C++ TC 1320‐00xx : TwinCAT 3 C++/Matlab TC 1210‐00xx : TwinCAT 3 PLC/C++ TC 1220‐00xx : TwinCAT 3 PLC/C++/Matlab

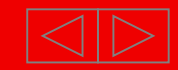

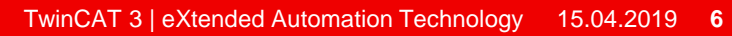

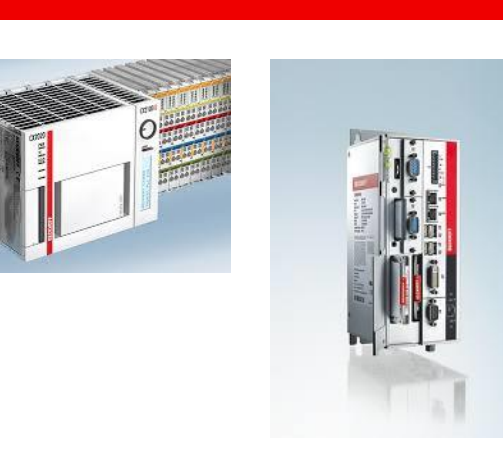

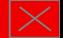

# **TwinCAT 3 – C++: 向导工具使得工程创建更简单**

- TwinCAT3 C++ 提供3个向导用来快速创建工程
	- 项目向导
	- 类向导提供了6种模板

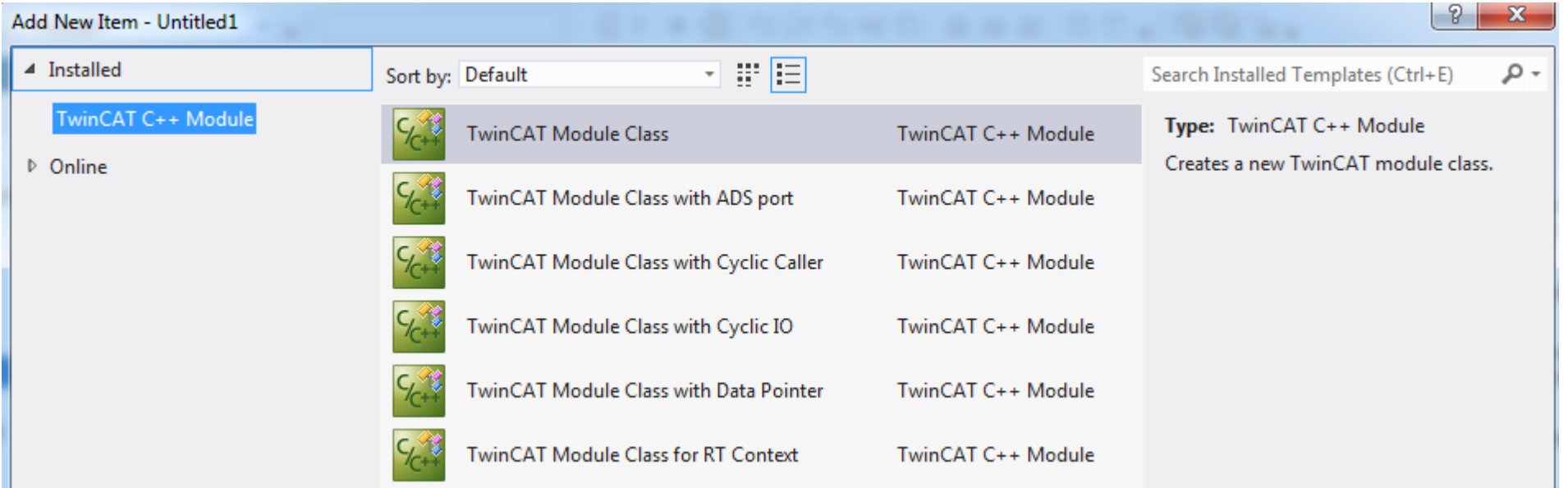

**例如:"TwinCAT Module Class with Cyclic IO"** 创建一个新的 TwinCAT 类模块,实现了循环调用的接口, 以及包含了输入和输出 的数据区

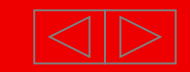

# **TwinCAT 3 – C++: 向导创建了输入/输出/方法**

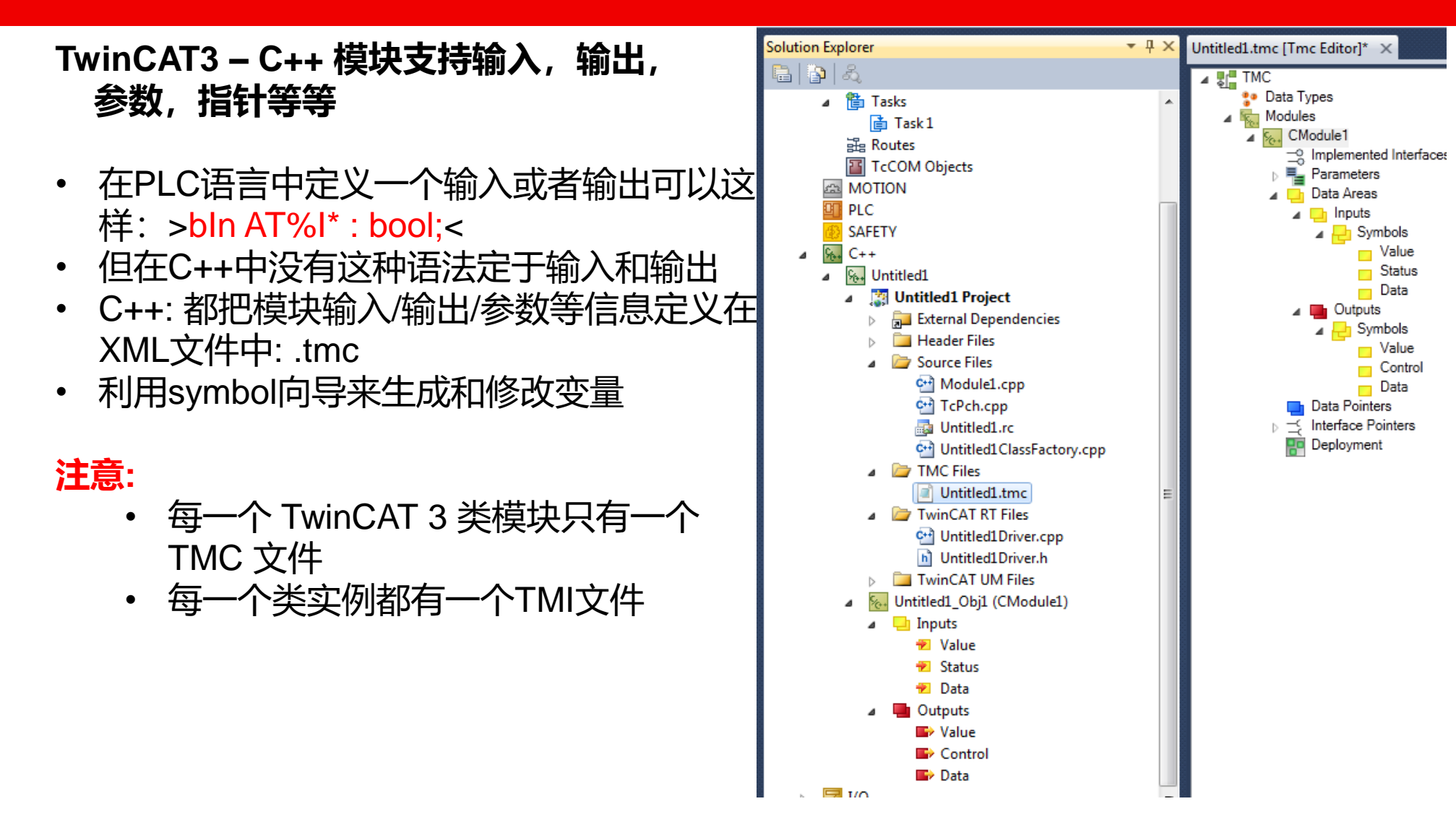

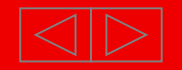

## **TwinCAT 3 – C++ : Symbol向导**

TwinCAT3 TMC 文件编辑器

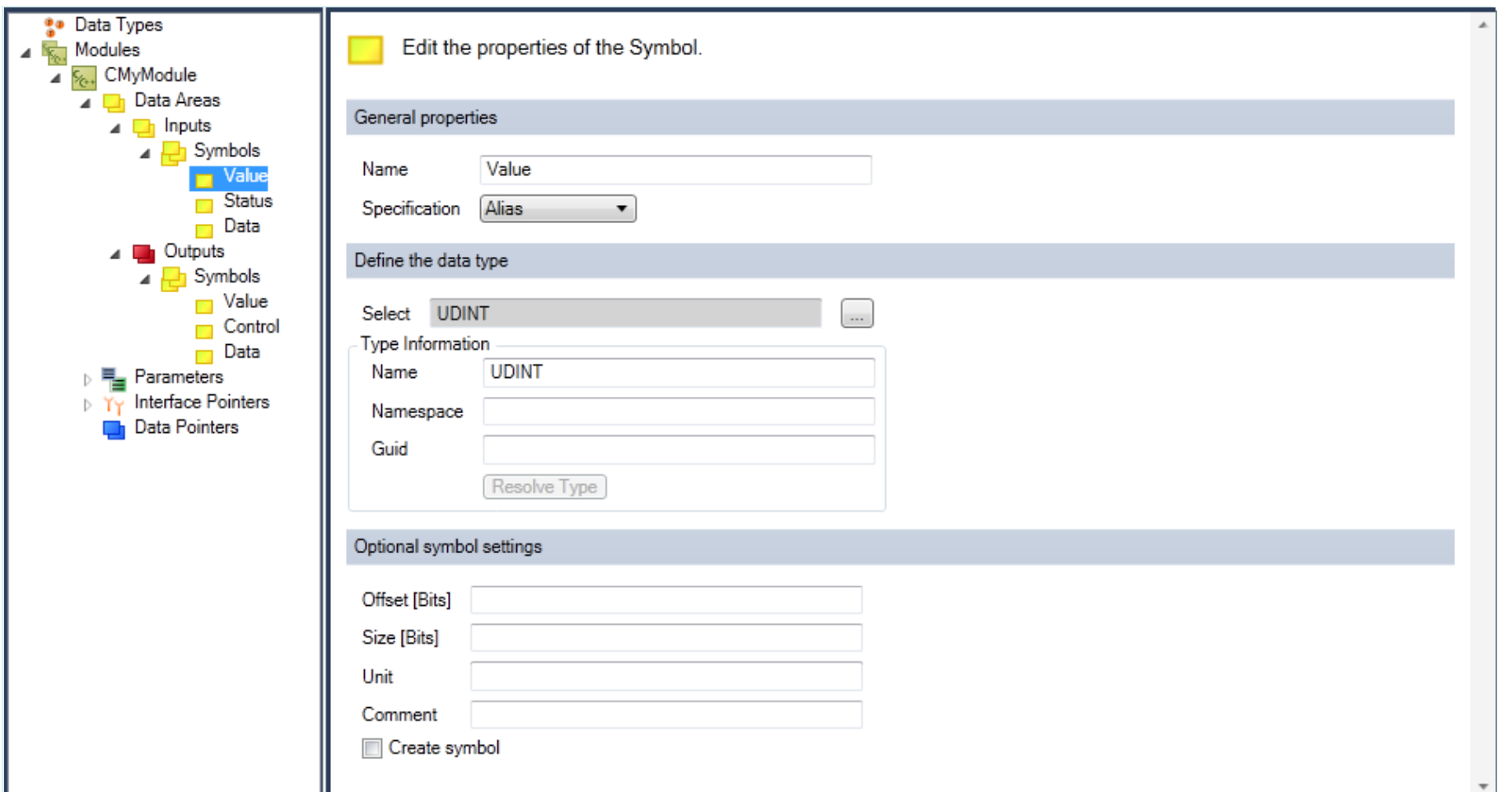

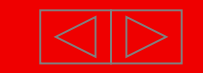

## **TwinCAT 3 – C++: CycleUpdate 程序**

```
方法 CycleUpdate: – 从一个Task中周期调用
\Box IIIIIIIIIII77777777777777777
                                             ,,,,,,,,,,,,,,,
 // ITcCyclic
□HRESULT CMyModule::CycleUpdate(ITcTask* ipTask, ITcUnknown* ipCaller, ULONG context)
 €
     HRESULT hr = S OK;
     // TODO: Replace the sample with your cyclic code
     m counter+=m Inputs.Value;
     m_Outputs.Value=m_counter;
     return hr;
 \mathcal{F}
```
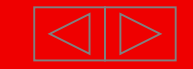

## **TwinCAT 3 – C++ : runtimes**

- TwinCAT3 C++ 支持不同目标平台:
	- TwinCAT RT Runtime for x86/32bit 和 x64 OS
	- TwinCAT UM User Mode-x86/32bit 和 x64 OS
	- TwinCAT CE (x86/ARM) Runtime (仅支持 PLC 不支持 C++)

oo TwinCAT C - Microsoft Visual Studio (Administrator) File Edit View Project Build Debug TwinCAT PLC Team Data Tools Architecture Test Analyze ┆▓▌▾▓▍▞▅▏▄▎▓▏▏░▕░░▏▏▏▘▕<sup>▁</sup>▏▏▏▏▏▏▏▏▏▏▏▏▏▏▏▏ TwinCAT RT (x86) TwinCAT RT (x86) ; New Work Item ▼ G ⇒ G → G → ; ( S ) = ( ) = 白 白 白 白 〇 〇 〇 〇 〇 TwinCAT UM (x86) MyFirst Configuration Manager... **Solution Explorer** 

- 注意:
	- TC3 PLC 模块是本地代码 但PLC提供了一个托管 runtime 环境: 当 当设备正在运行的时候可以 "Online Change"
	- TC3 C++ 模块是本地内核模式驱动程序 非托管 runtime

Focus: Speed!(非托管效率高)

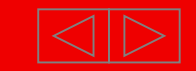

## **TwinCAT 3 – C++: 调试器**

#### VS201x 标准调试器:

### 监控 / 修改变量只能通过添加断点方式来完成

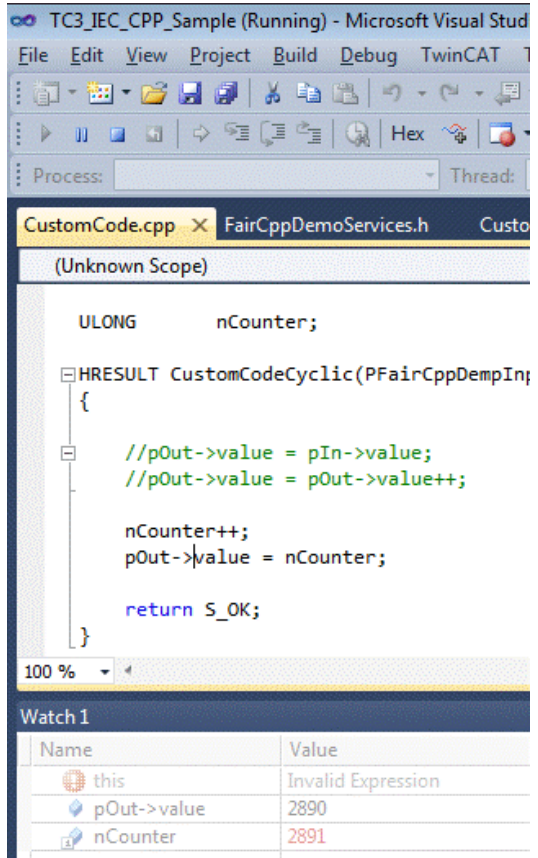

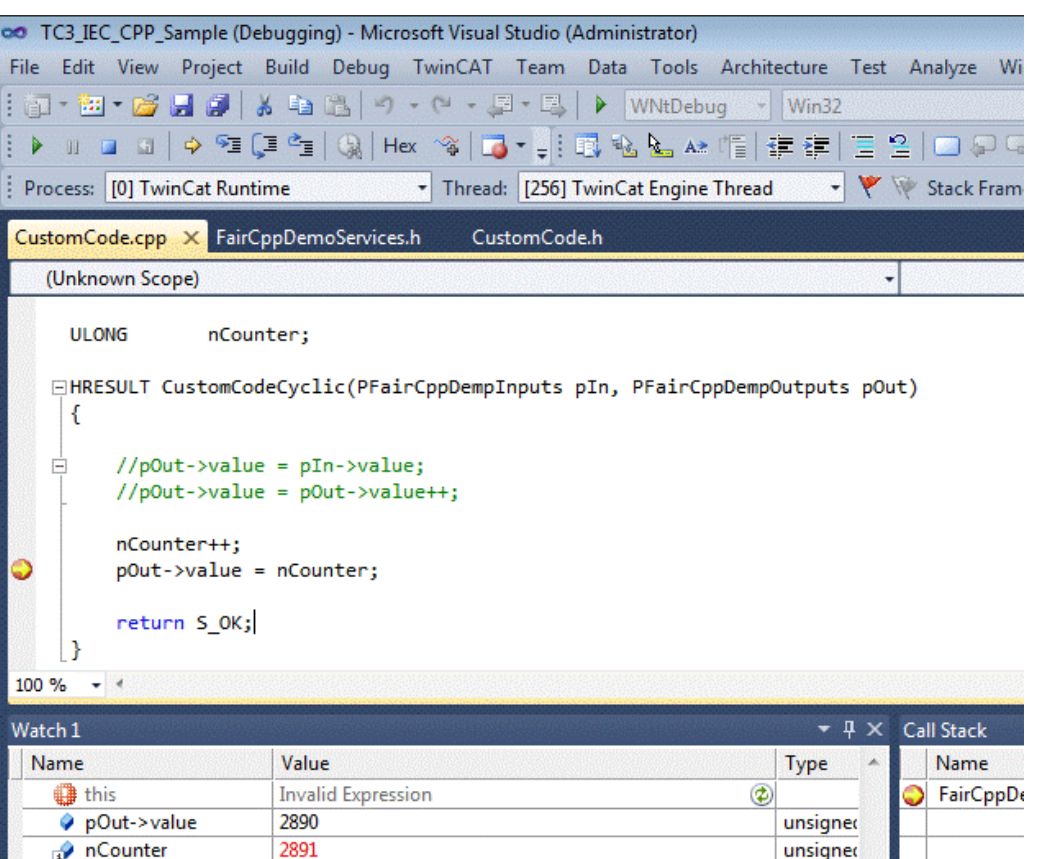

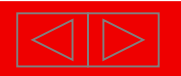

## **TwinCAT 3 – C++: 调试器**

#### TwinCAT 3 支持不需要添加断点就可以在线监控到变量:

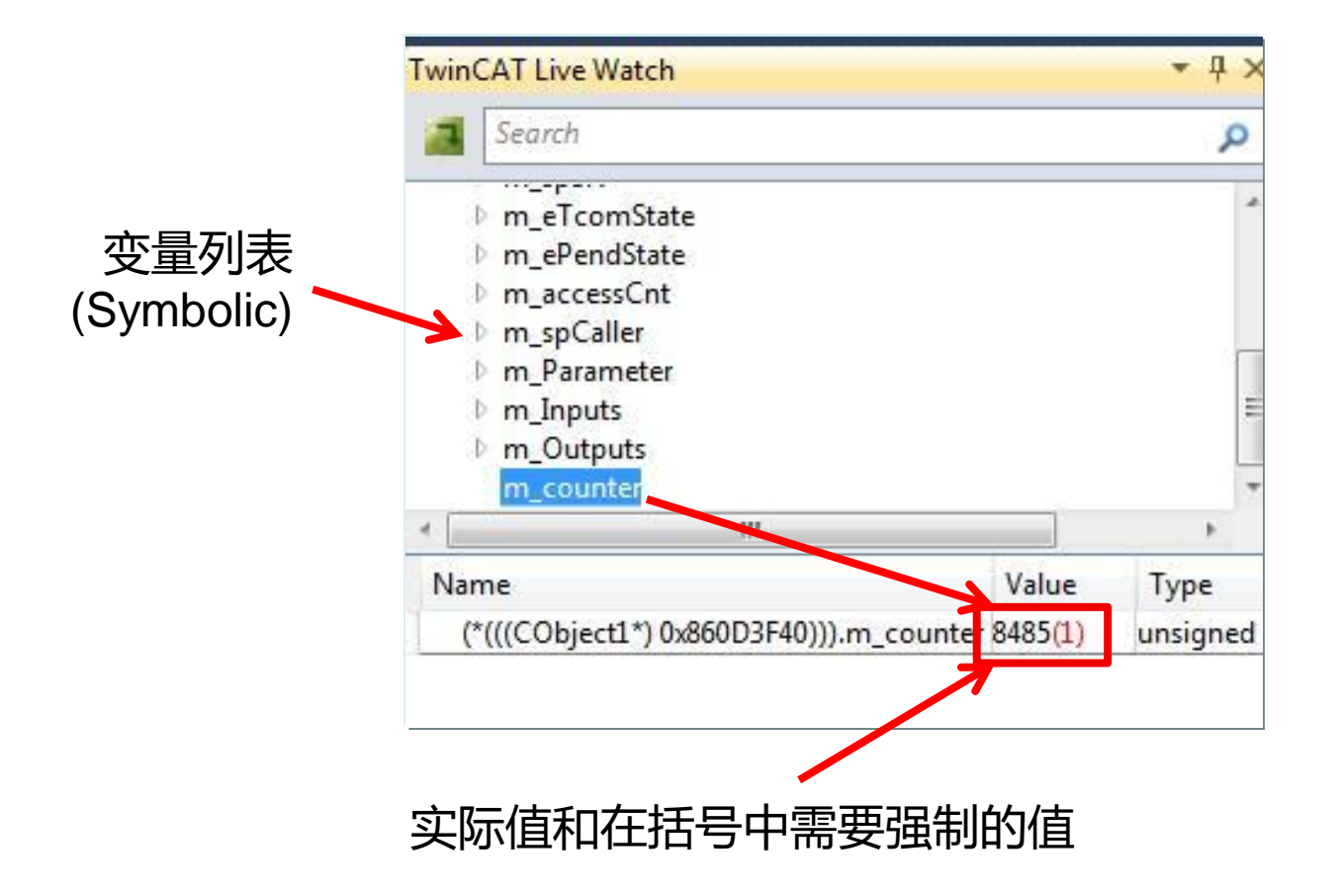

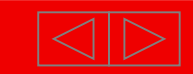

# **扩展自动化实时 (XAR)** TwinCAT 3

#### **模型实时接口**

- 封装的功能划分到不同的模型中
- 可扩展性: 模型可以包含简单的功能,复杂的算法,一个实时任务,甚至完整项目
- 目标: 模块化设计方便反复利用
- 标准化: 定义接口和定义行为
- 合作: 可以用不同语言创建模型
	- $\blacksquare$  IEC 61131-3
	- $\overline{C/C}$ ++
	- **Matlab/simulink**

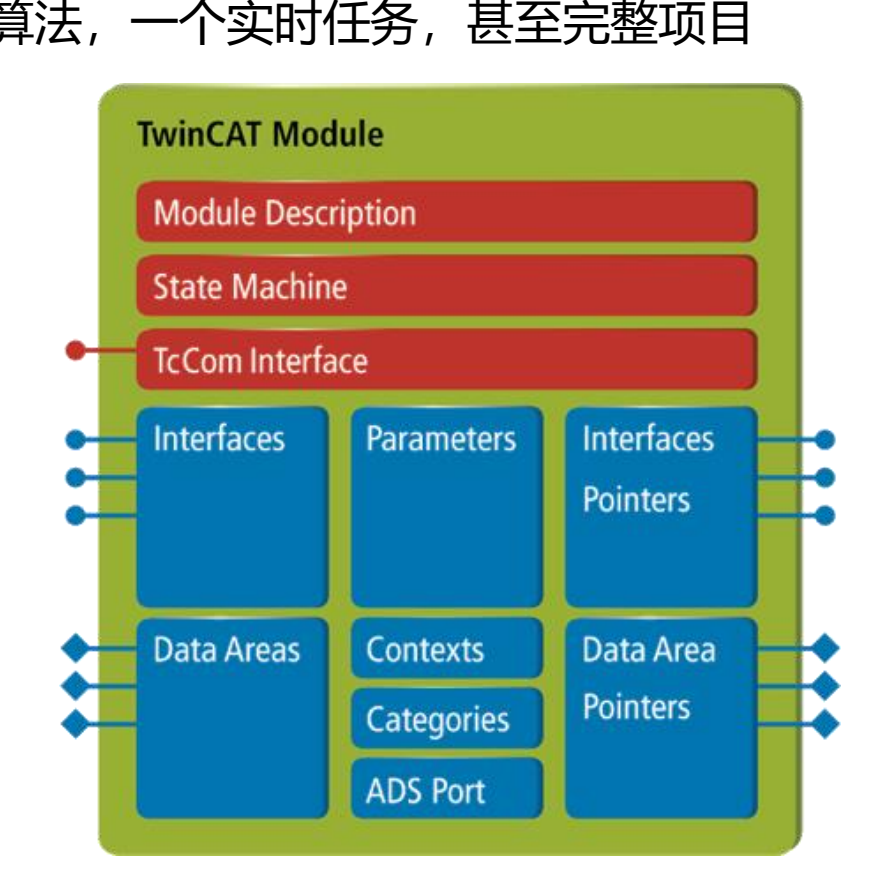

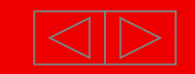

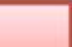

## New Automation Technology

# **模块: 状态机**

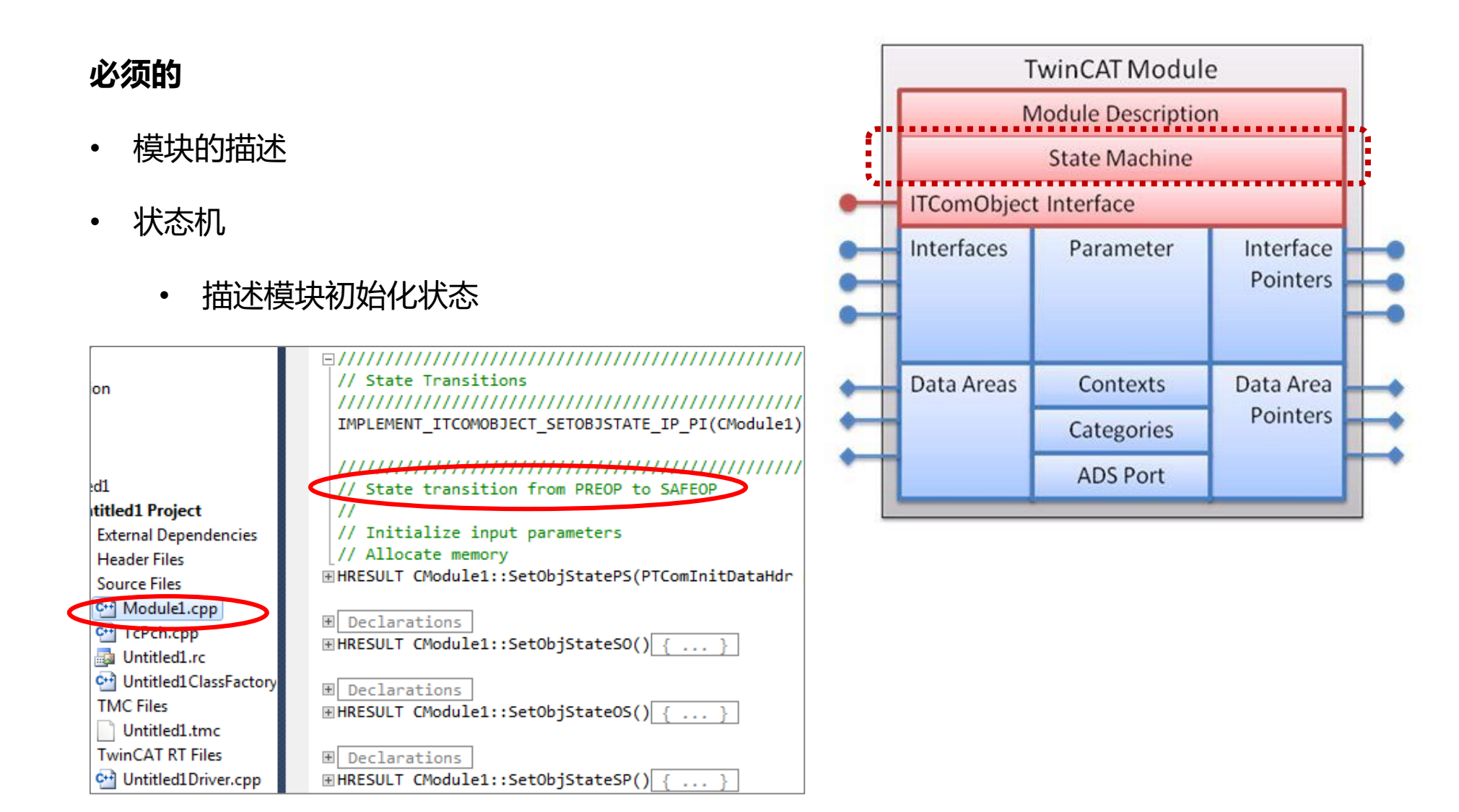

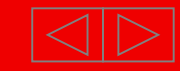

## **模块: 状态机文档** TwinCAT 3

#### **文档: http://infosys.beckhoff.com**

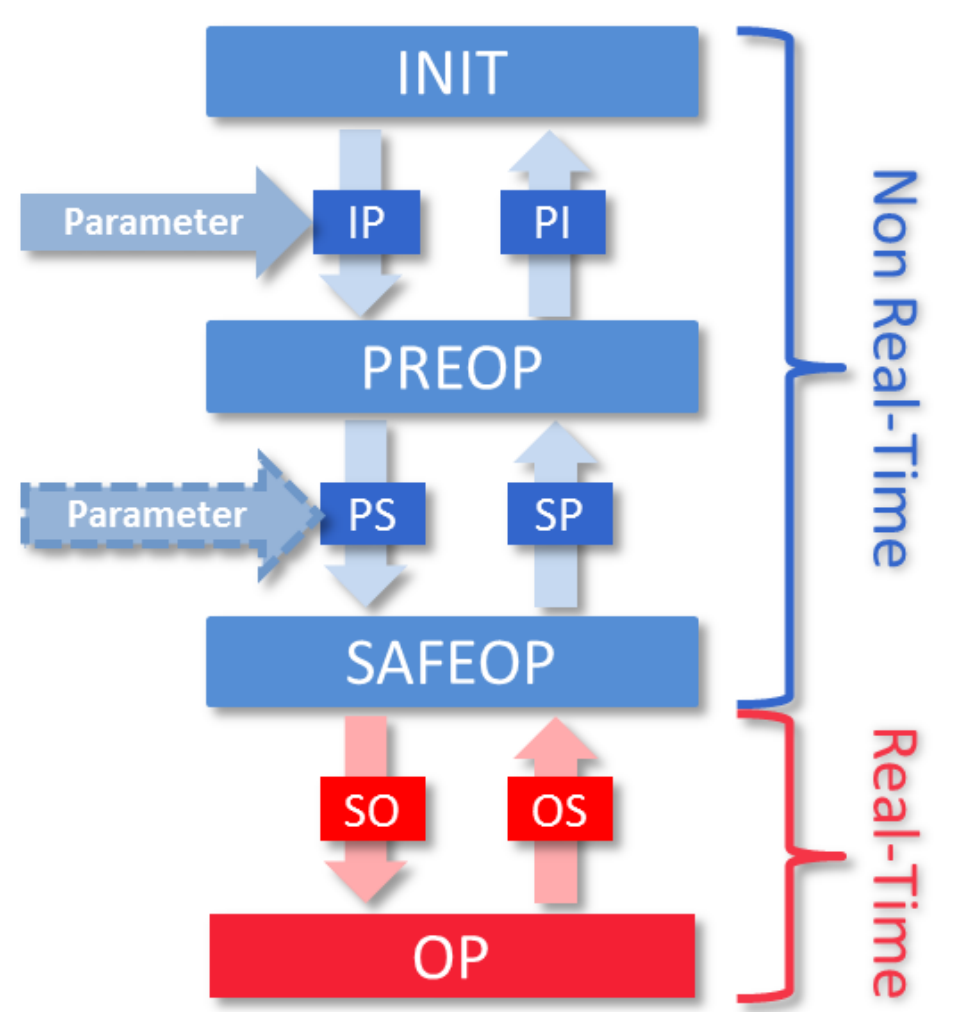

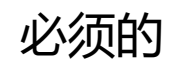

状态机

- 描述模块初始化状态
- 定义了模型生成,参数化, 以及创建与其他模块连接 的顺序

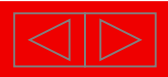

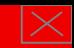

#### New Automation Technology

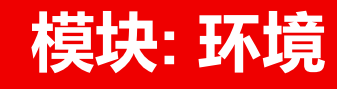

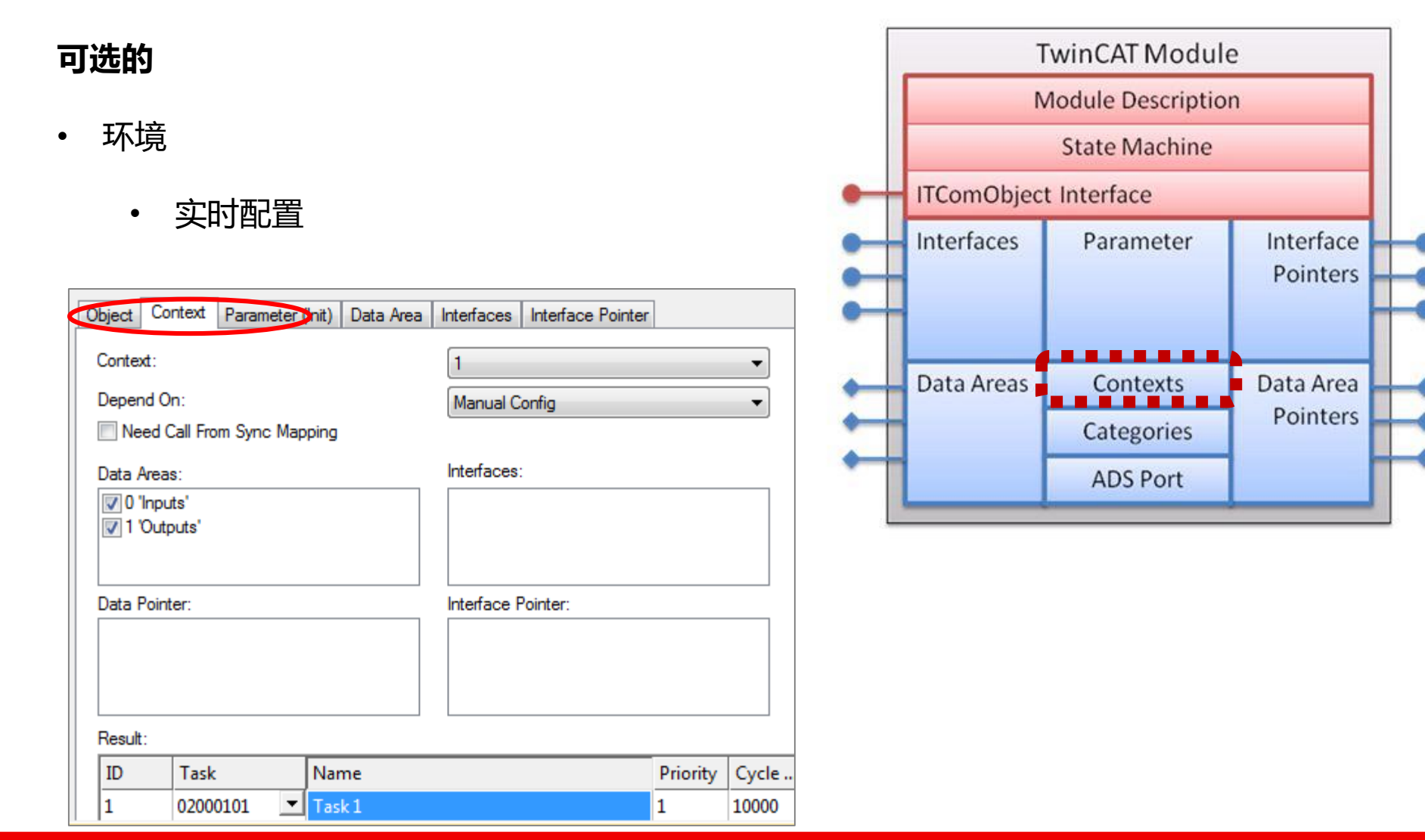

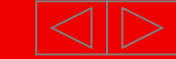

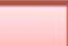

#### New Automation Technology

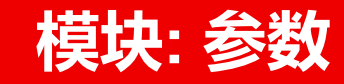

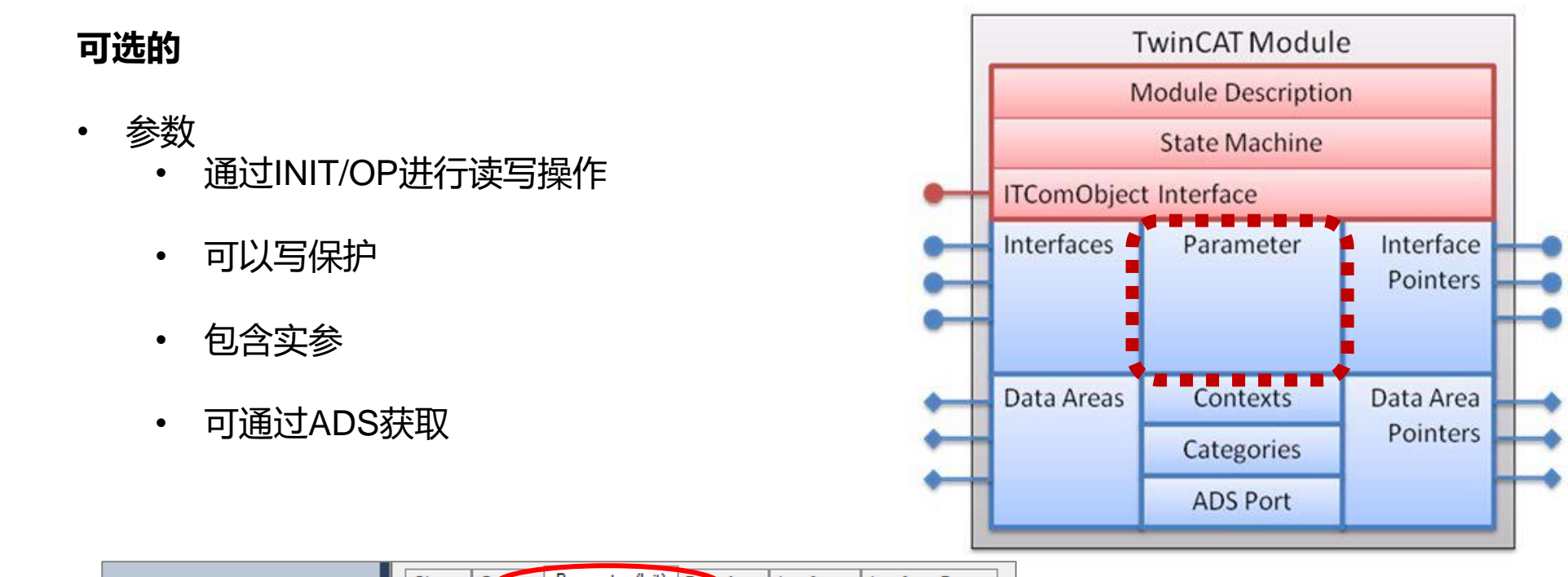

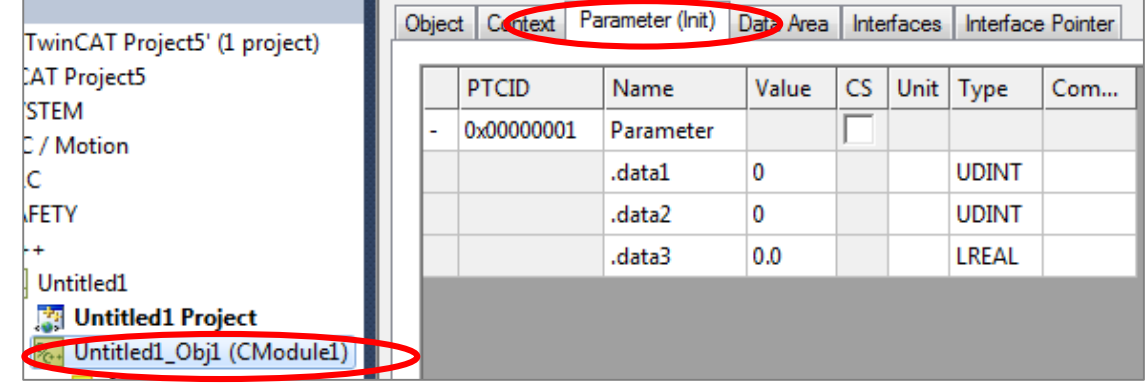

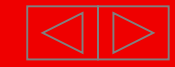

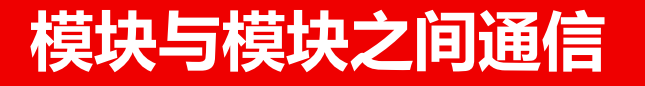

### **目标**

- TwinCAT3 支持多核系统
	- 任务在内核中执行
	- 模块充分利用内存

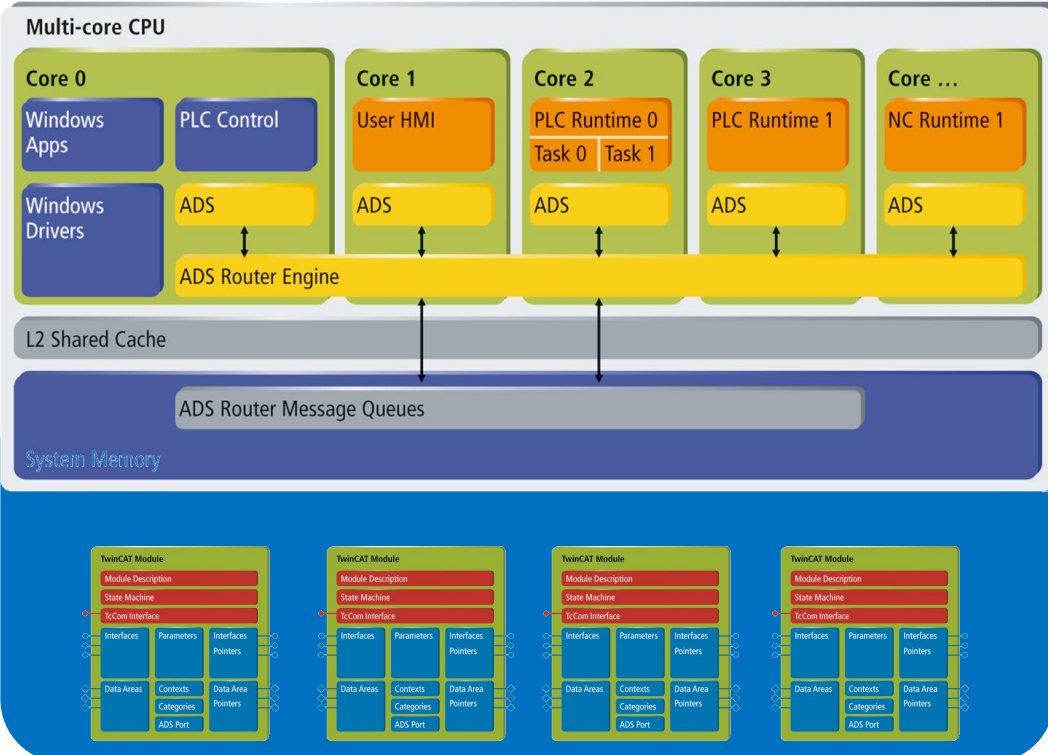

#### **挑战:**

**- 模块之间的交互**

#### 如何…

- 保证数据一致性?
- 对重入的保护?

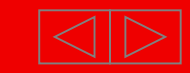

### **方式**

- 4 种不同的方法可以实现
- 1. 数据区数值映射 2. 数据指针映射 3. 访问接口 4. ADS 通信 - ADS 服务器
	- ADS 客户端

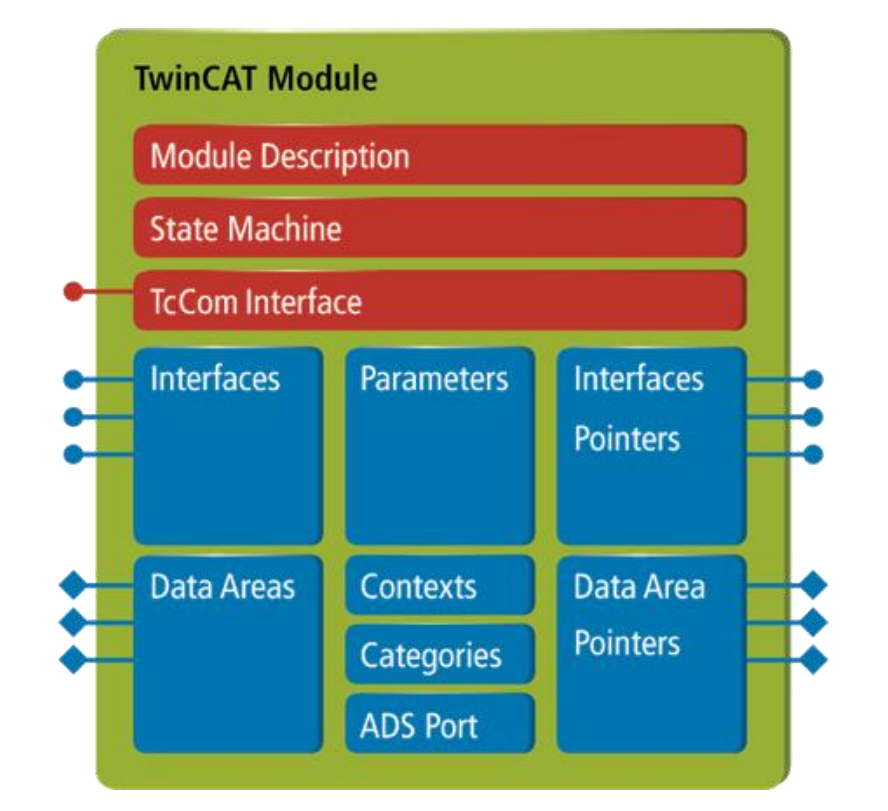

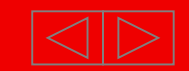

#### **数据区数值映射**

- 数值映射
	- 物理IO和逻辑数据区之间
	- 数据区之间
- 所有方向都支持 PLC/C++/Matlab
- 数据一致性可以保证
- 在任务周期中完成映射

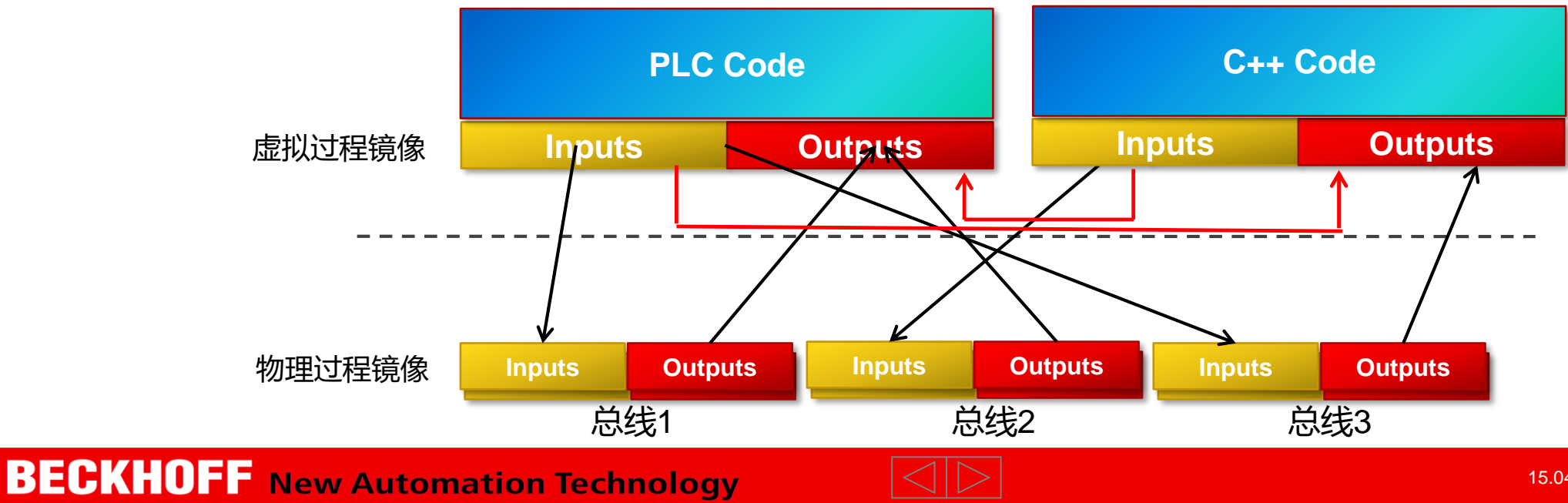

#### **数据指针映射**

- 指针映射
	- 物理IO与逻辑数据区之间
- 所有方向都支持 PLC/C++/Matlab
- 用户自己考虑数据的一致性
- 立刻访问代码

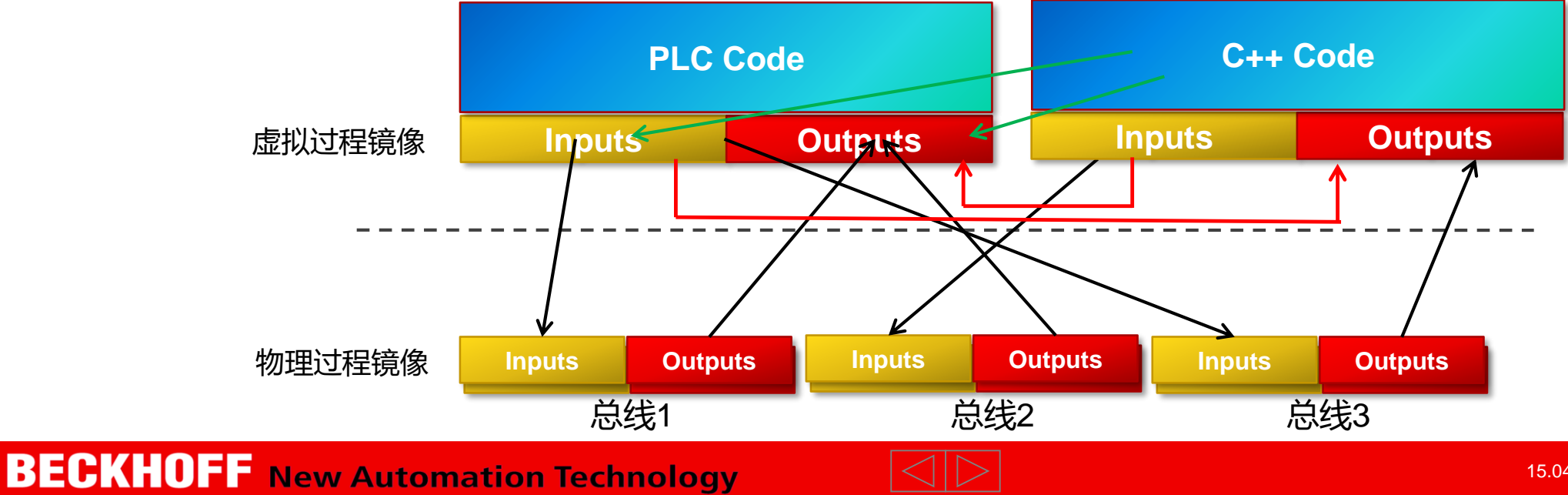

### **访问接口**

- PLC 可以访问 C++ 或 Matlab Simulink中的接口 目前: C++ 不能访问PLC中的接口
- 立刻访问代码,访问者被阻止直到方法完全执行并且返回给访问者
- 用户自己考虑数据一致性

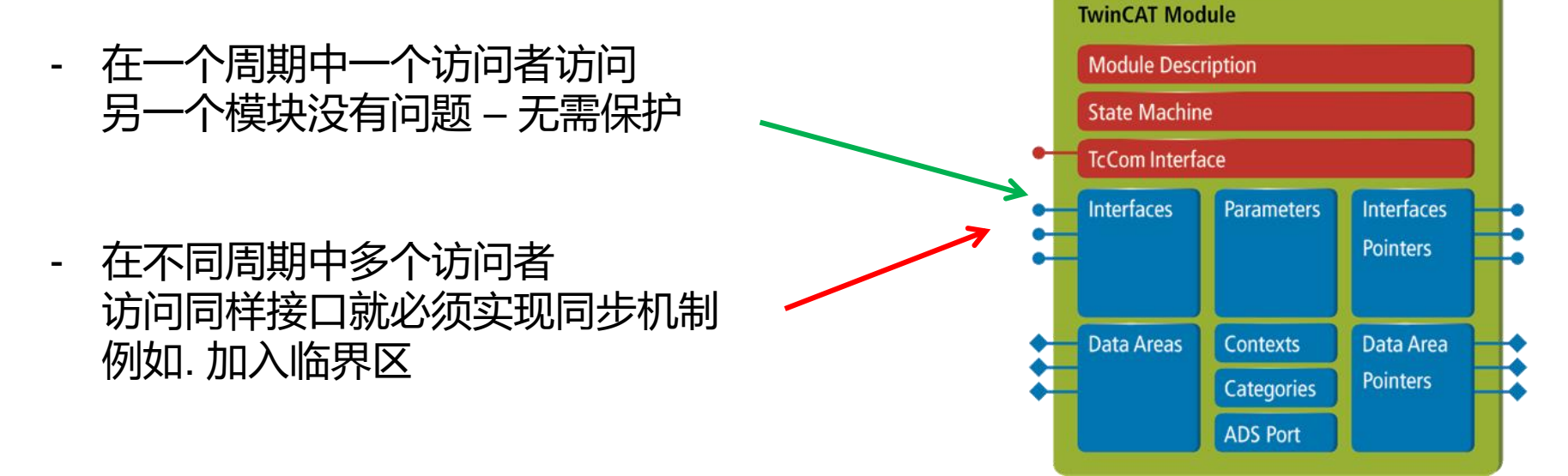

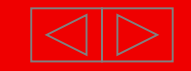

#### **ADS 通信**

- 一种循环/事件驱动的通信
- ADS 客户端发送ADS报文
- ADS 服务器接受并且分析每一个ADS端口中ADS报文
- 支持TC3模型与用户应用程序通信
- 支持TC3模型直接通信
- 支持在多核多CPU
- 所有方向都支持 PLC/C++/Matlab
- 数据一致性可以保证

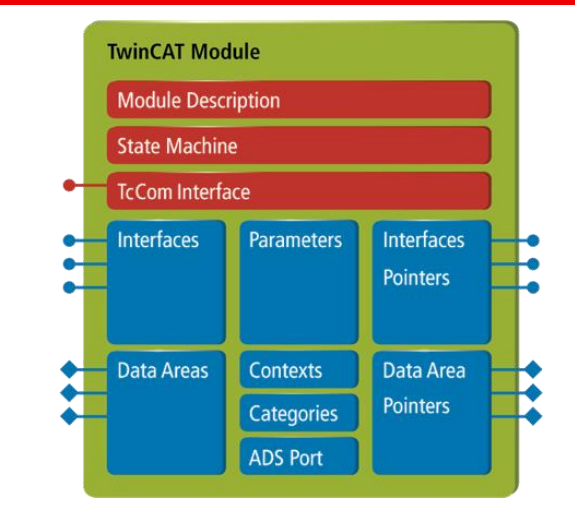

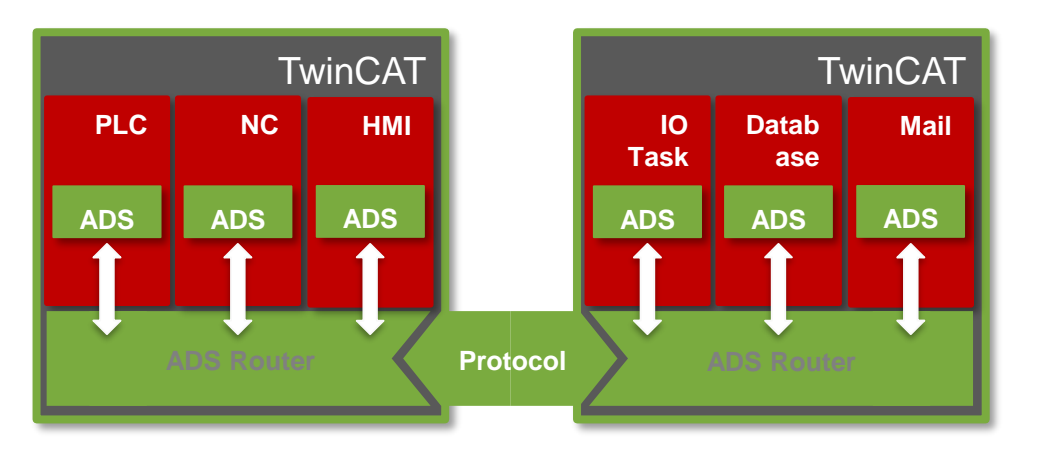

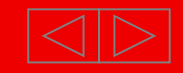

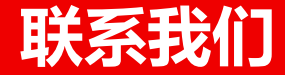

#### **德国倍福自动化有限公司**

**上海总部** 上海市汶水路299弄9号(市北智汇园)

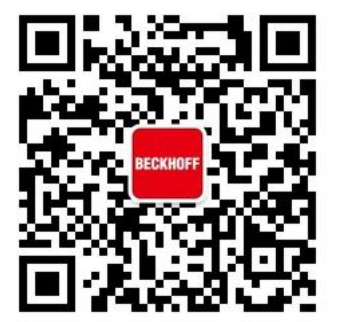

电话: 021-6631 2666 传真: 021-6631 5696 E-Mail: support@beckhoff.com.cn Web: www.beckhoff.com.cn 虚拟学院: [http://tr.beckhoff.com.cn](http://tr.beckhoff.com.cn/) FTP: [ftp://ftp.beckhoff.com.cn](ftp://ftp.beckhoff.com.cn/) 技术热线:4008207388

扫一扫,关注倍福官方微信!

© 德国倍福自动化有限公司

本 PowerPoint 演示文稿中的所有照片及图片均受版权保护。未经许可, 任何用户不得擅自复制、使用、转载或 将其提供给任何第三方。

Beckhoff®、TwinCAT®、EtherCAT®、Safety over EtherCAT®、TwinSAFE®、XFC® 和 XTS®是德国倍福自 动化有限公司的注册商标。本 PowerPoint 演示文稿中所使用的其它名称可能是商标名称,任何第三方为其自身 目的而引用,都可能触犯商标所有者的权利。

本PowerPoint 演示文稿中所包含的信息仅是一般描述或性能特征简介,在实际应用中并不总是与所述完全一致 或者可能由于产品的进一步开发而不完全适用。仅在书面认同情况下,才提供相关特性信息。

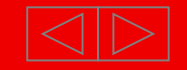